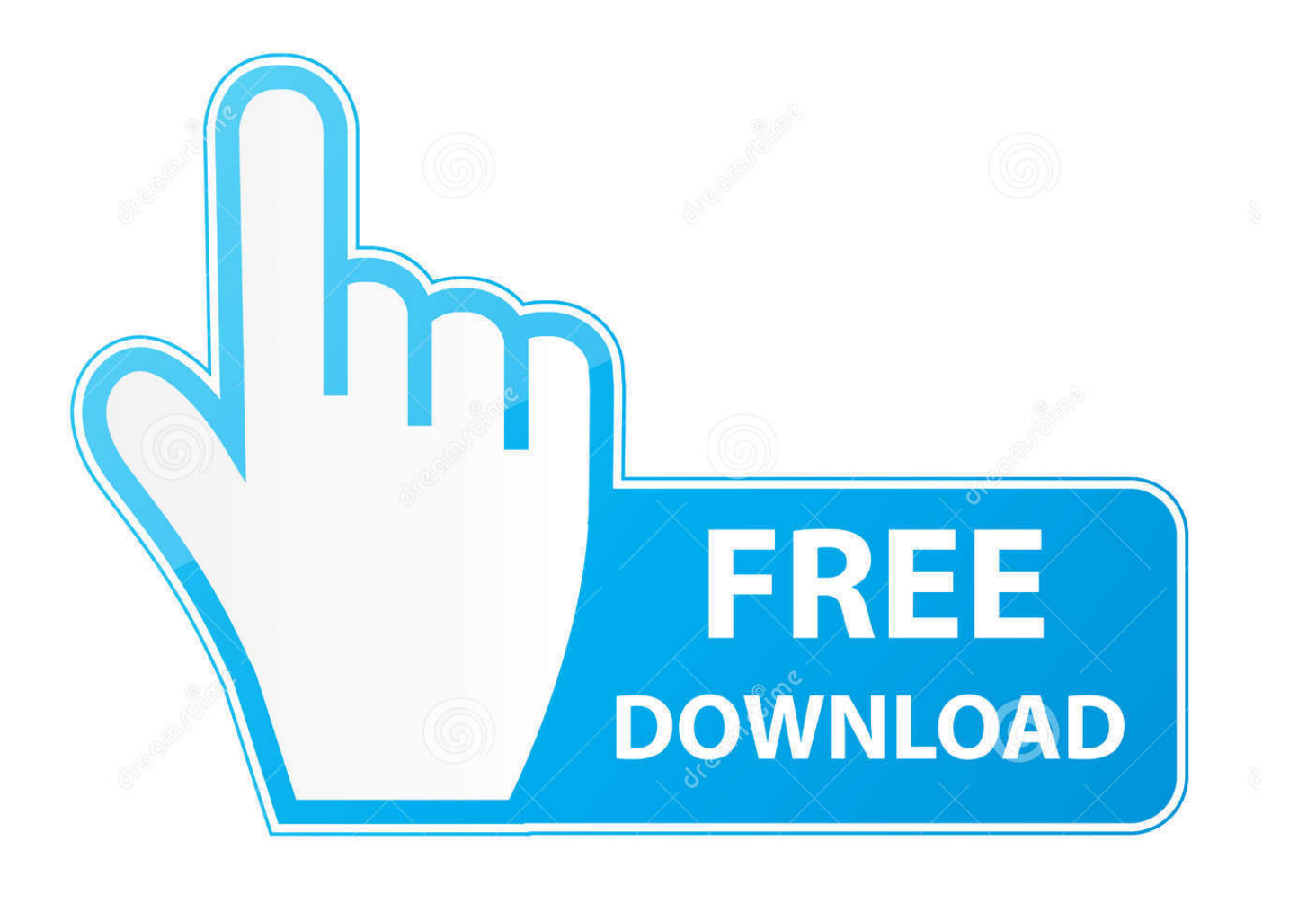

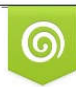

Download from Dreamstime.com previewing purposes only D 35103813 C Yulia Gapeenko | Dreamstime.com

É

Office 2010 Crackeado Pt-br

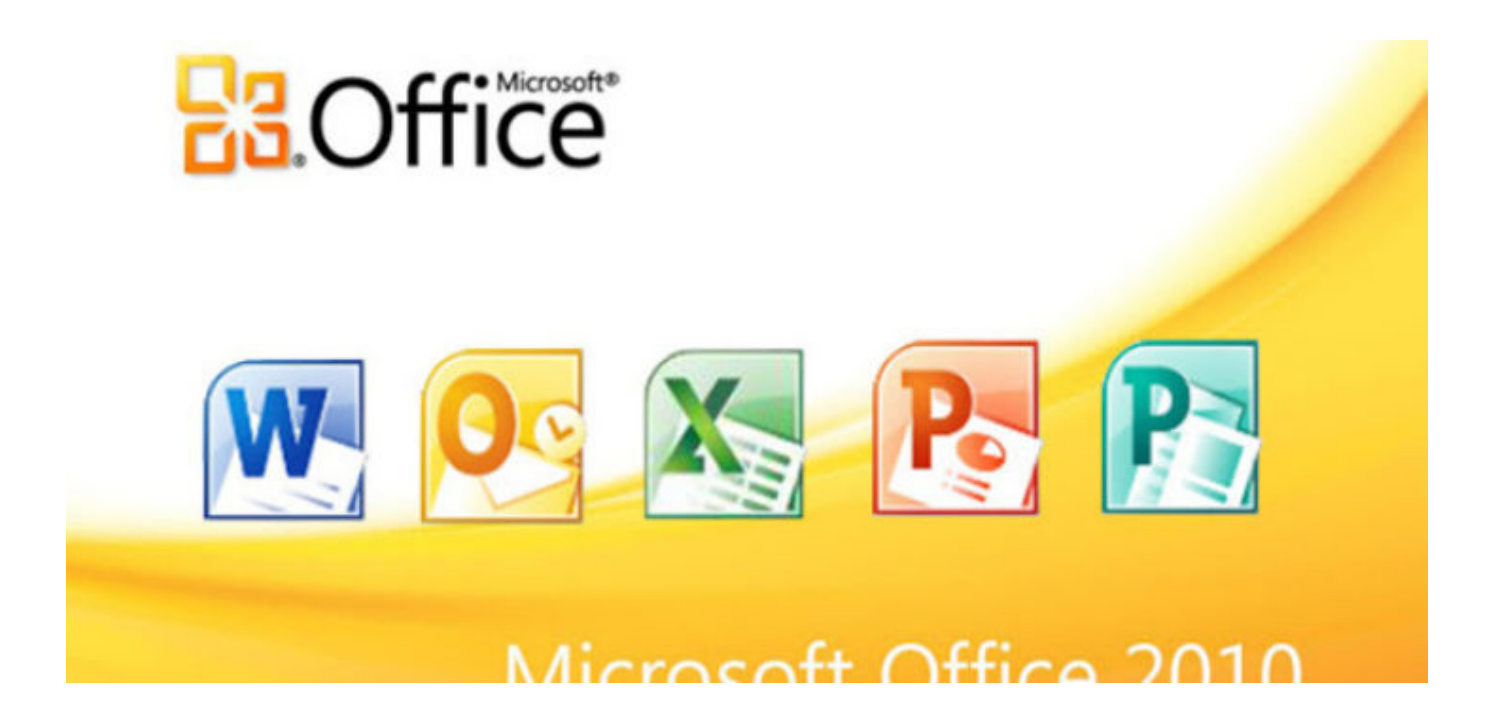

[Office 2010 Crackeado Pt-br](https://tlniurl.com/1uef1c)

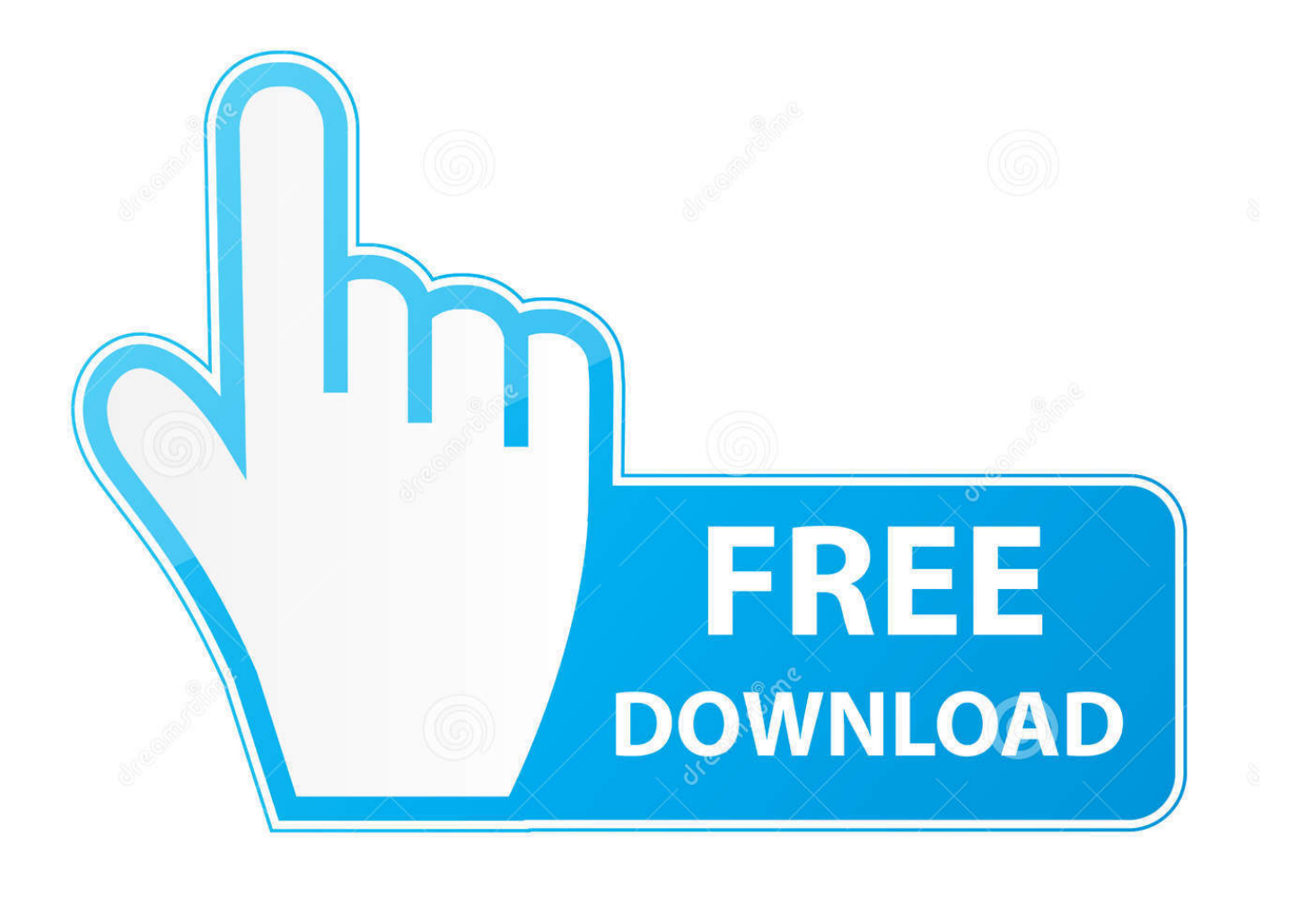

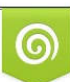

Download from Dreamstime.com or previewing purposes only D 35103813 O Yulia Gapeenko | Dreamstime.com

P

Click the File tab

1. eado lofts leasing office

2. office space for rent eado

You can upgrade your OS to windows 10, But you can face some technical issues, So I recommend you to have clean installation of windows 10 and activate it using legal license.. Serial do microsoft office professional plus 2010 1. Now its working well Thanks for providing us great information and support. In this article Enable macros when the Message Bar appears When you open a file that has macros, the yellow message bar appears with a shield icon and the Enable Content button.

## **eado lofts leasing office**

eado lofts leasing office, eado office space, office space for rent eado [Microsoft Access Chemical Inventory Template](https://terrenceshelton.doodlekit.com/blog/entry/13876772/microsoft-access-chemical-inventory-template-annebdom)

I upgraded early from my Windows 8 1 Professional operating system to Windows 10 Pro OS being bought MS legal license from, Which took 5 hours due to the internet slow speed, But faced many technical issues. [Speed Download Lite For Mac](https://traperwozgo.over-blog.com/2021/03/Speed-Download-Lite-For-Mac.html)

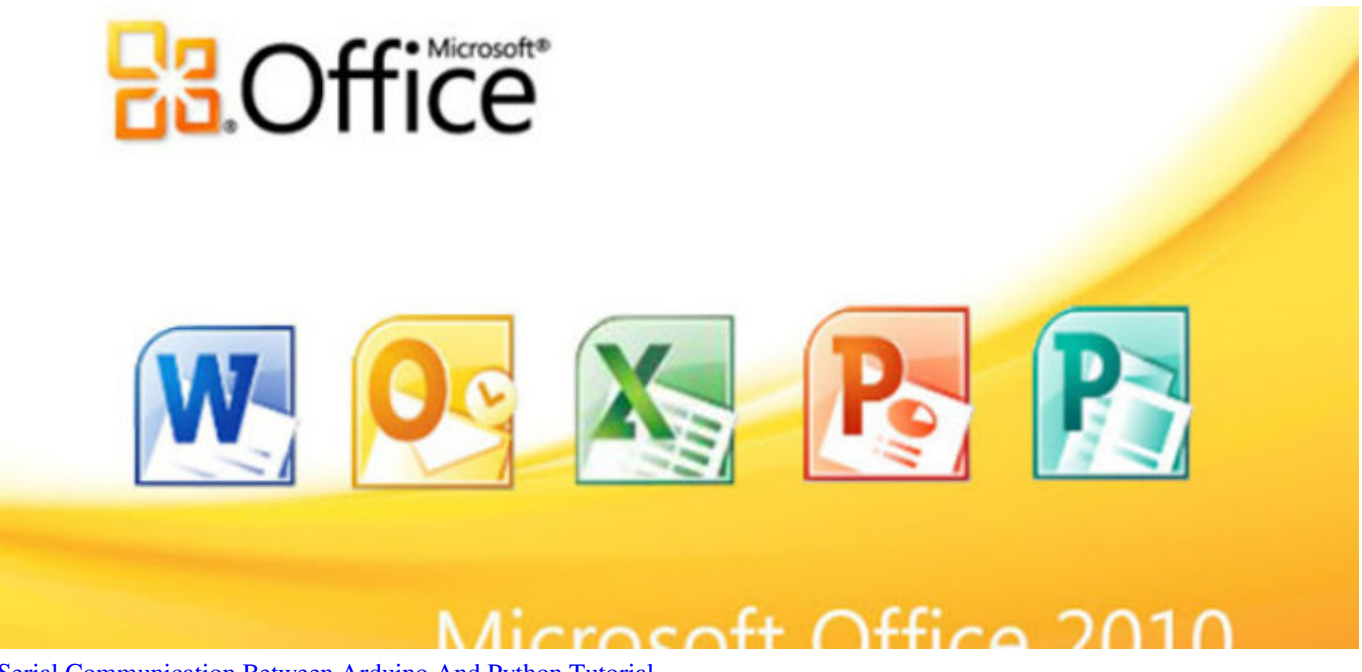

[Serial Communication Between Arduino And Python Tutorial](https://www.mustela.be/sites/refacto_belgique/files/contact/2021-03/indheav54.pdf)

## **office space for rent eado**

## [Statutorily sealed case file in connecticut how old](http://kemsdediver.unblog.fr/2021/03/12/statutorily-sealed-case-file-in-connecticut-how-old-gardiferry/)

 Enable macros in the Backstage view Another method to enable macros in a file is via the Microsoft Office Backstage view, the view that appears after you click the File tab, when the yellow Message Bar appears.. If you have the Click-to-Run version of Office, you do not need to install this update, as Office will automatically be updated through Click-to-Run.. Last week, I read at your blog as Microsoft has stopped continually updates and now we may use constant windows 10, So I purchased its license and upgraded my OS.. If you know the macro, or macros, are from a reliable source, use the following instructions:. [Download](http://tedcaemicso.blo.gg/2021/march/download-manager-for-mac-chrome.html) [Manager For Mac Chrome](http://tedcaemicso.blo.gg/2021/march/download-manager-for-mac-chrome.html)

## [Old Telugu Hit Songs](https://desolate-waters-03658.herokuapp.com/Old-Telugu-Hit-Songs.pdf)

Applies To: Excel for Office 365 Word for Office 365 Outlook for Office 365 PowerPoint for.. • Click Run to start the installation immediately • Click Save to copy the download to your computer for installation at a later time IT professional resources IT professional working in managed environments can find complete resources for deploying Office updates in an organization on the.. On the Message Bar, click Enable Content The file opens and is a The following image is an example of the Message Bar when macros are in the file.. Beside of, I got everyday new updates from Microsoft server, That's why I disappointed with performance of new OS, That's why I format it and again install windows 8.. Another method to enable macros in a file is via the Microsoft Office • Note: This update applies only to Windows Installer-based (MSI) versions of Office 2013. e828bfe731 [How To Install Adobe Photoshop Cc 2018 For Mac](https://brittreku39.wixsite.com/selltiwalink/post/how-to-install-adobe-photoshop-cc-2018-for-mac)

e828bfe731

[Zero Waiting Time Adobe Keygen Download](http://outmusisigh.rf.gd/Zero_Waiting_Time_Adobe_Keygen_Download.pdf)